## **How to use SNMP to get OSPF SPF Runs**

Created at 2011/05/30

## **Introduction**

Simple Network Management Protocol (SNMP) is a widely used protocol for monitoring the health and welfare of network equipment.

#### **Topology**

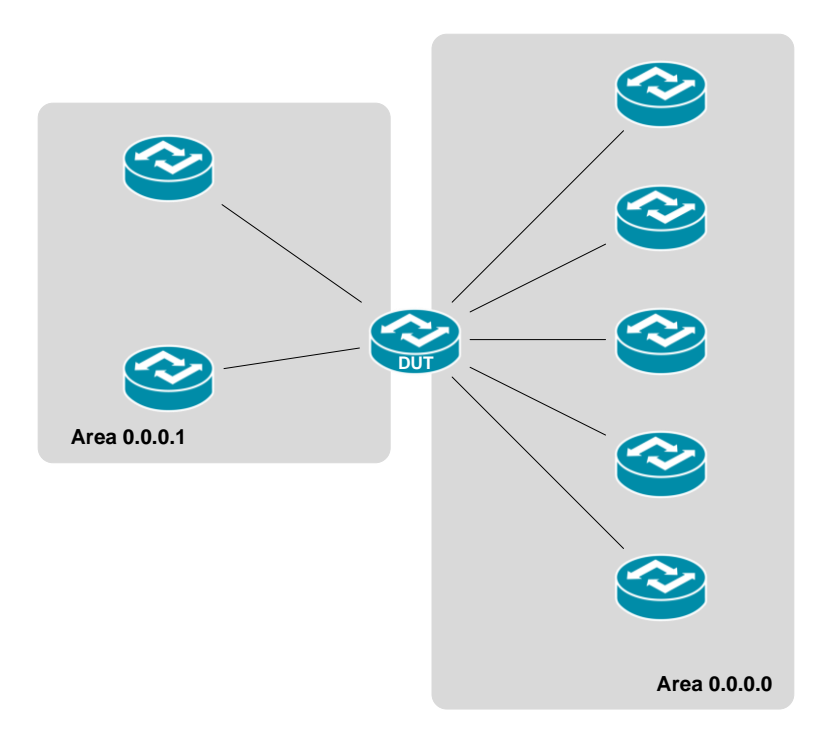

There are two OSPF area (0.0.0.0 and 0.0.0.1) in this topology, the DUT is an Area Border router which attach to both of area.

# **OID**

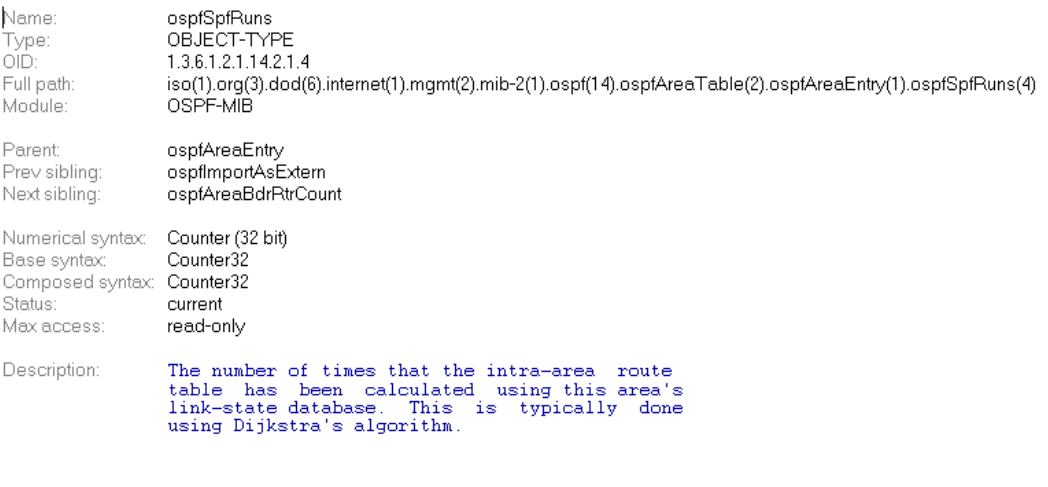

## **Step-by-Step**

#### **I. SNMP Command**

snmpwalk -v 2c -c private <DUT IP> 1.3.6.1.2.1.14.2.1.4

#### **II. Result**

C:\>snmpwalk -v 2c -c private -m ALL 10.90.90.91 1.3.6.1.2.1.14.2.1.4<br>OSPF-MIB::ospfSpfRuns.0.0.0.0 = Counter32: 51  $OSPF-MIB::ospfSpfRuns.0.0.1 = Counter32: 42$ 

We can see the backbone are has been running SPF algorithm 51 times to calculate Link-state database. We could use SNMP graphic tool (e.g. Cacti) to monitor the statistics of this change and analyze if any particular time the route flapping occurs often inside the area.

#### **Reference**

- This example is made by DGS-3600 series in firmware R 2.80.B61.
- **SNMP Tools is Net-SNMP.**